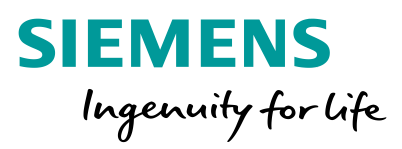

M

# **PED**

Umstellung externer Benutzer auf Siemens ID Service

**Frei verfügbar © Siemens AG 2021 IT creates business value**

**SIEMENS** Ingenuity for life

## **Information Siemens ID**

Siemens ID ermöglicht den sicheren Zugriff auf Siemens Applikationen und Dienste für Siemens Kunden, Partner und Mitarbeiter. Dank Siemens ID können Sie mit einer digitalen Identität auf viele verschiedene Siemens Applikationen und Dienste zugreifen. Für die Eröffnung Ihrer neuen digitalen Identität in Siemens ID brauchen Sie eine funktionierende E-Mail Adresse. Für die Registrierung müssen Sie des Weiteren auch Ihren Vornamen und Namen angeben und sich ein Passwort setzen, welches mit unserer Kennwort-Richtlinie übereinstimmt. Ihre neue Siemens ID wird erst aktiviert, nachdem Sie Ihre E-Mail-Adresse über das Aufrufen des Aktivierungs-Links, den wir Ihnen zuschicken, bestätigt haben. Einen Link zu weiterführenden Informationen zum Thema Siemens ID finden Sie im Anhang.

Das Verfahren PED wird am **30.04.2021** auf die neue Authentifizierungsmethode Siemens ID umgestellt. Die bisherigen externen PED Benutzeraccounts können ab diesem Zeitpunkt nicht mehr genutzt werden. Sie können sich jedoch ab dem Umstellungszeitpunkt mit Ihrer eMail Adresse über Siemens ID für PED registrieren lassen. Die einzelnen Schritte dazu, werden auf den folgenden Seiten beschrieben.

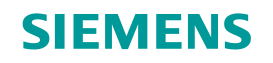

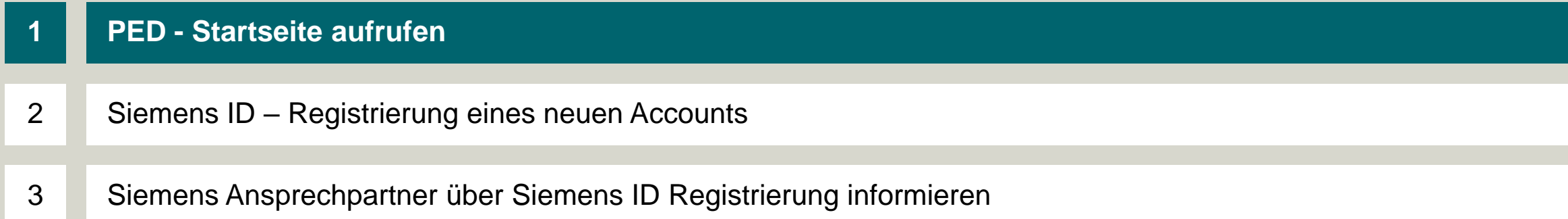

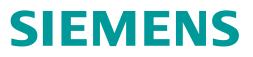

#### **1 PED - Startseite aufrufen**

PED Url: [www.siemens.de/ped](http://www.siemens.de/ped) oder [www.siemens.com/ped](http://www.siemens.com/ped)

Bitte die **Siemens ID Registrierung erst ab dem 01. Mai 2021** vornehmen, da dieser Zugang vor Mai nicht aktiv geschalten ist.

Im ersten Schritt öffnen Sie bitte die PED Startseite über den oben genannten Link. Sollte es wiedererwarten Probleme mit der Weiterleitung geben, dann bitte temporär die folgende URL <https://motion.siemens.com/dwh-p/apex/ped/f?p=10060:1> für den Registrierungsvorgang verwenden. Anschließend auf der PED Startseite den Button Login in der rechten oberen Ecke auswählen.

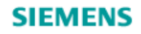

**Contract** 

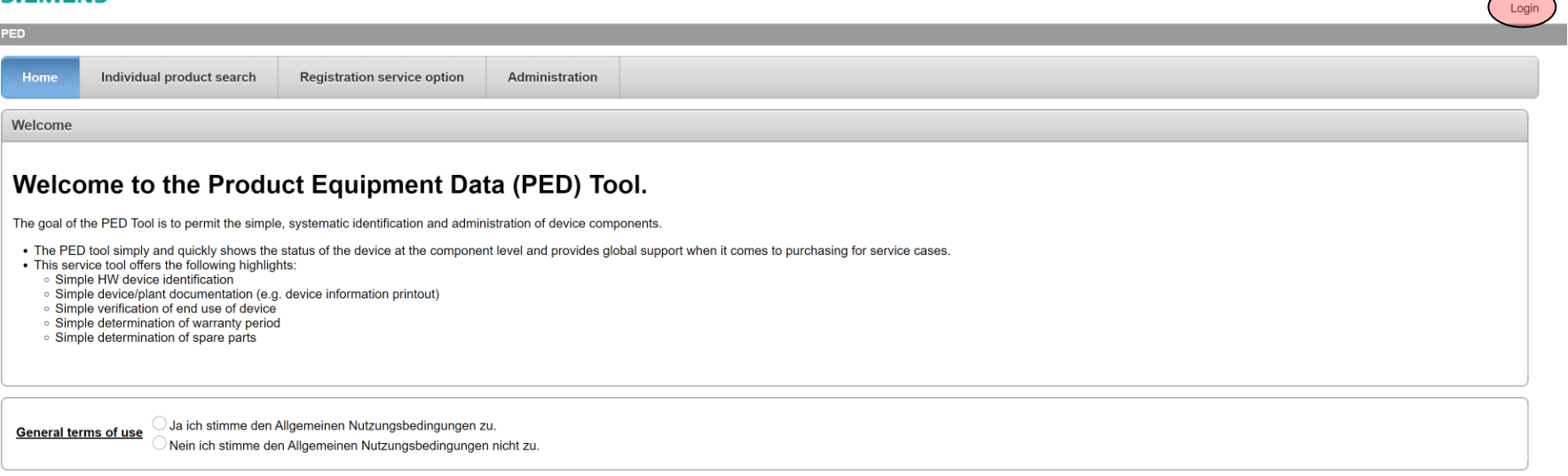

**Frei verfügbar © Siemens AG 2021**

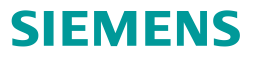

#### <span id="page-4-0"></span>**2 Siemens ID – Registrierung eines neuen Accounts**

Wenn noch kein eigenständiger Siemens ID Account vorhanden ist, dann bitte oben rechts Registrieren auswählen, ansonsten können Sie sich mit Ihrem bereits vorhandenem Siemens ID Account anmelden. In diesem Fall können Sie direkt zu Punkt 3 der Anleitung springen.

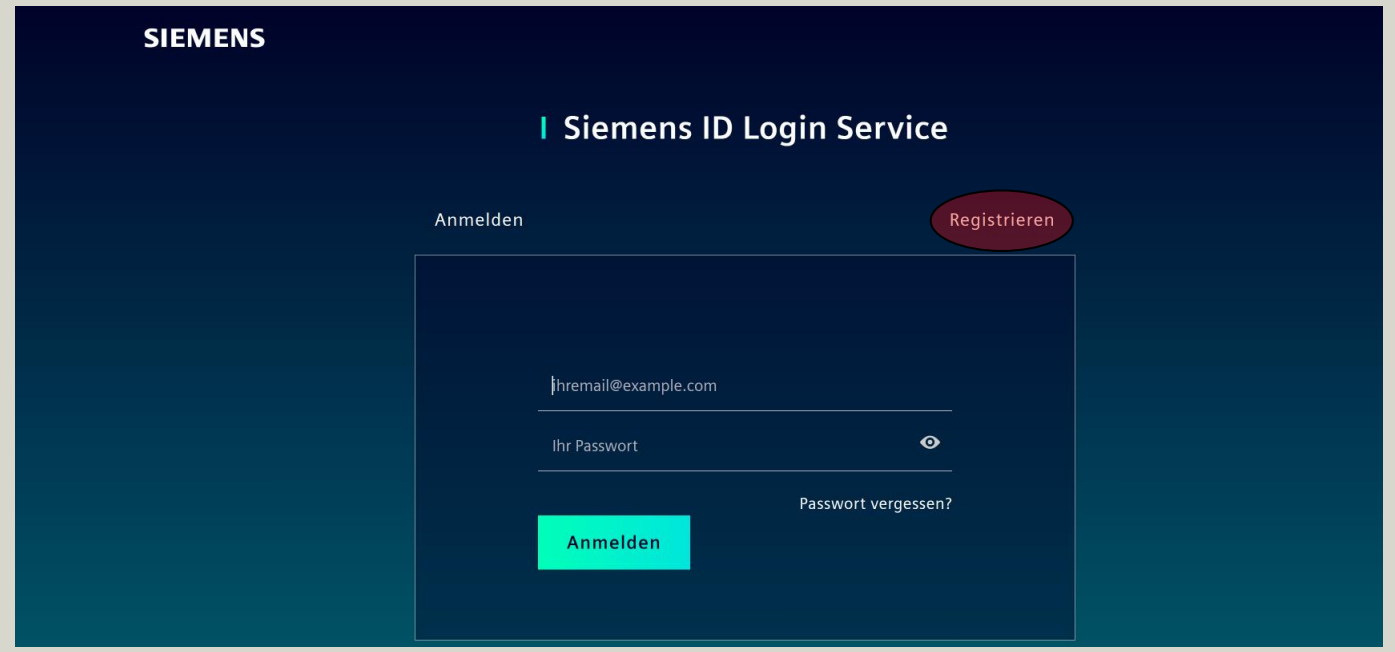

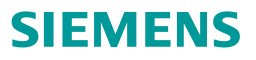

### **2 Siemens ID – Registrierung eines neuen Accounts**

Bitte tragen Sie die eMail Adresse des Accounts ein und vergeben ein sicheres Passwort, zudem geben Sie bitte Vor- und Zunamen in die entsprechenden Felder ein. Nach Fertigstellung bitte noch den Nutzungsbestimmungen zustimmen und den Button Registrieren auswählen.

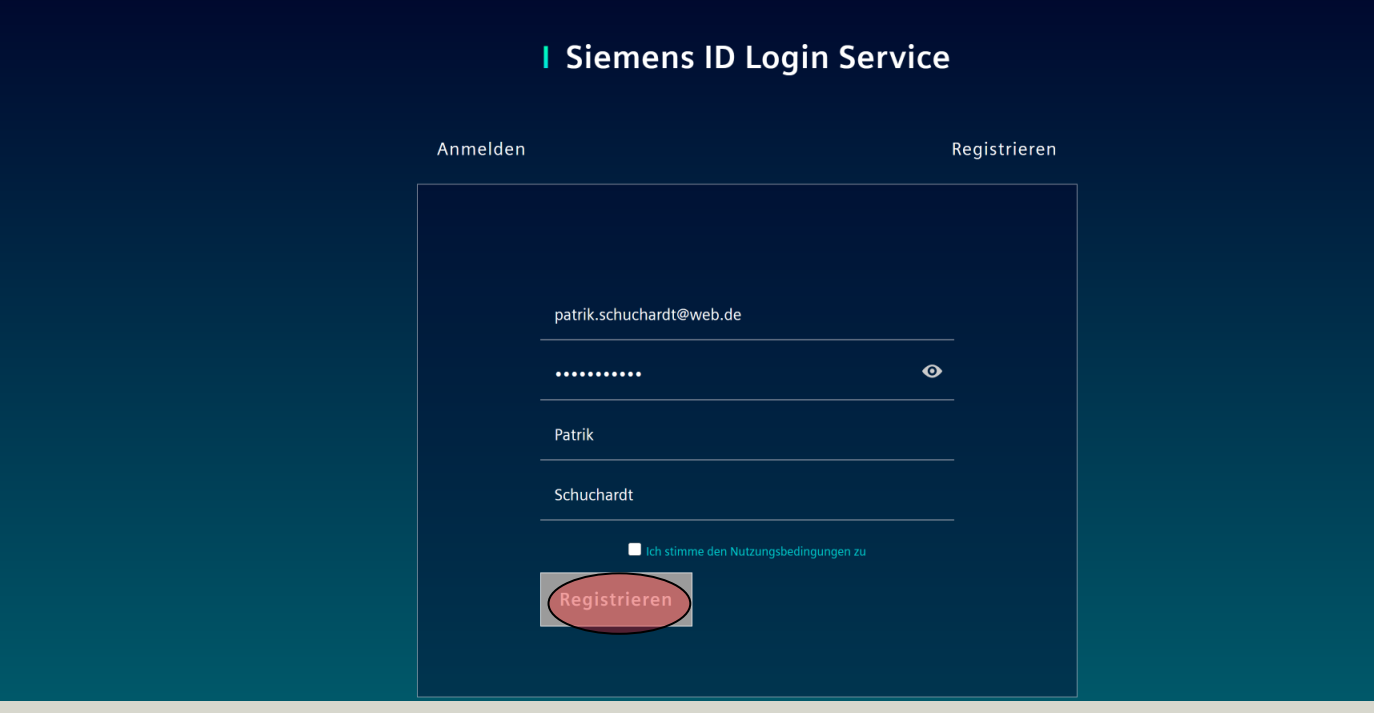

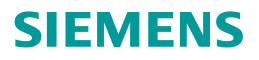

#### **2 Siemens ID – Registrierung eines neuen Accounts**

Sie erhalten nach der Registrierungsanfrage eine eMail zur Bestätigung zugesendet. Bitte als Erstes in der eMail den Button Verify my e-mail auswählen. Im zweiten Schritt können Sie auf der Siemens ID Webseite die Aktion mit dem Button Fortsetzen vornehmen.

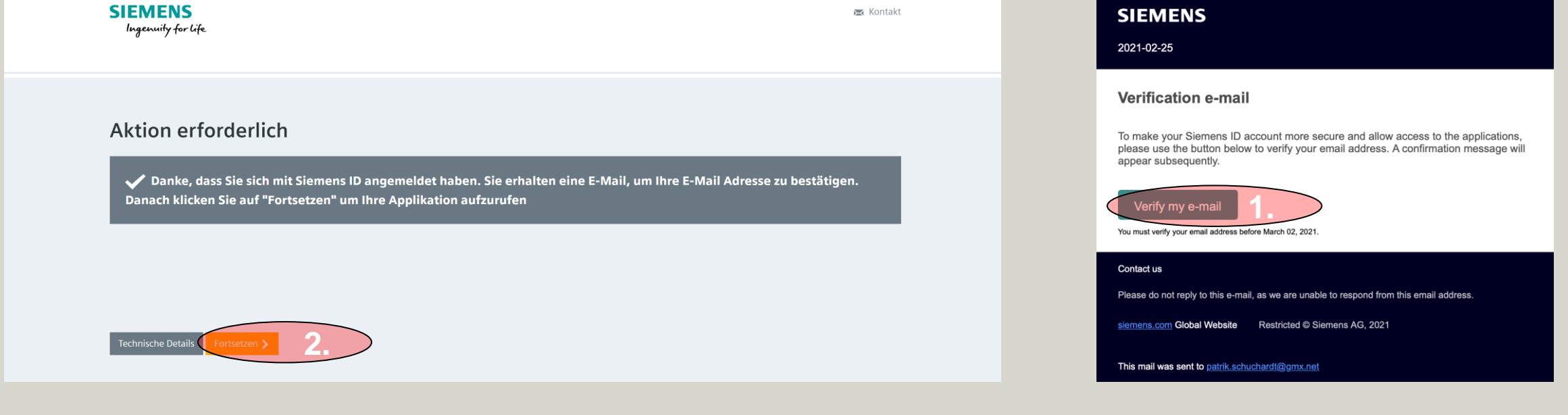

#### **3 Siemens Ansprechpartner über Siemens ID Registrierung informieren**

Nach erfolgreicher Registrierung des Siemens ID Accounts werden Sie wieder auf die PED Startseite weitergeleitet. Aufgrund der Tatsache, dass es sich um einen neuen Account handelt, der innerhalb des PED Verfahrens noch nicht freigeschaltet ist, kontaktieren Sie bitte für die finale PED Freischaltung Ihren zuständigen PED Ansprechpartner. Ihr bisheriger Account wird auf den neuen Siemens ID Account umgestellt und anschließend erhalten Sie von Ihrem PED Ansprechpartner die Rückmeldung, dass Ihr neuer Account für das PED Verfahren verwendet werden kann.

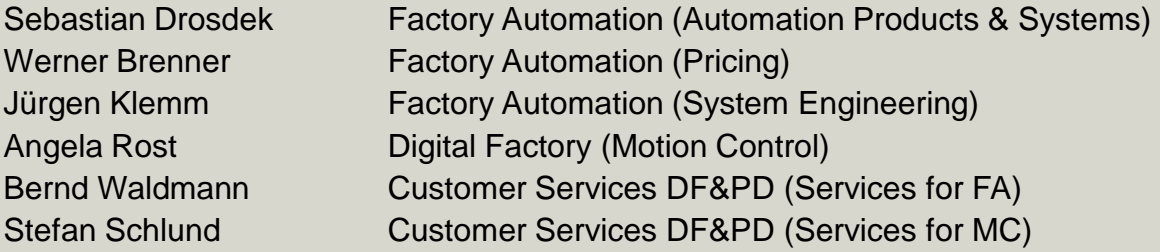

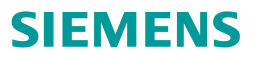

Weiterführende Informationen zum Siemens ID Service: <https://id.login.siemens.com/about/faq?&lang=de>